# Advanced Forecasting Techniques and Models: Markov Chains

## Short Examples Series using Risk Simulator

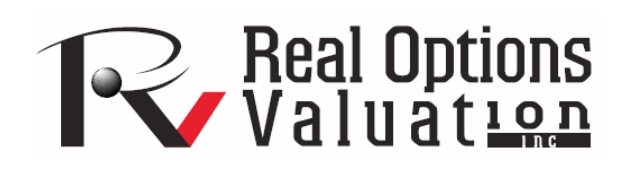

For more information please visit: www.realoptionsvaluation.com or contact us at: admin@realoptionsvaluation.com

#### *Forecasting – Markov Chains and Market Share*

**File Name:** *Forecasting – Markov Chains and Market Share*  **Location:** *Modeling Toolkit | Forecasting | Markov Chains and Market Share*  **Brief Description:** *This sample model illustrates how to run a simulation model on Markov chains to determine path-dependent movements of market share and the long-term steady-state effects of market share* 

**Requirements:** *Modeling Toolkit, Risk Simulator* 

The Markov Process is useful for studying the evolution of systems over multiple and repeated trials in successive time periods. The system's state at a particular time is unknown, and we are interested in knowing the probability that a particular state exists. For instance, Markov Chains are used to compute the probability that a particular machine or equipment will continue to function in the next time period or whether a consumer purchasing Product A will continue to purchase Product A in the next period or switch to a competitive brand B.

### **Procedure**

- 1. When opening this model, make sure to select Enable Macros when prompted (you will get this prompt if your security settings are set to Medium, i.e., click on **Tools** | **Macros** | **Security** | **Medium** when in Excel. The *Model* worksheet shows the Markov Process and is presented as a chain of events, also known as a Markov Chain.
- 2. Enter the required inputs (i.e., values in blue: probabilities of switching or transition probabilities, the initial store location, and number of periods to forecast using the Markov Process). Click **Compute** when ready.

Note: The probabilities are typically between 5% and 95%, and the *Checksum* total probabilities must be equal to 100%. These transition probabilities represent the probabilities that a customer will visit another store in the next period. For instance, 90% indicates that the customer is currently a patron of Store A and there is a 90% probability that s/he will stay at Store A the next period, and 10% probability that s/he will be visiting another store (Store B) the next period. Therefore, the total probability must be equal to 100% (Figure 1).

Further, select the location of the customer at time zero or right now, whether it is Store A or Store B. Finally, enter the number of periods to forecast, typically between 5 and 50 periods. You cannot enter a value less than 1 or more than 1000.

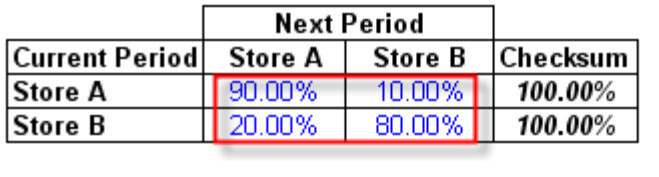

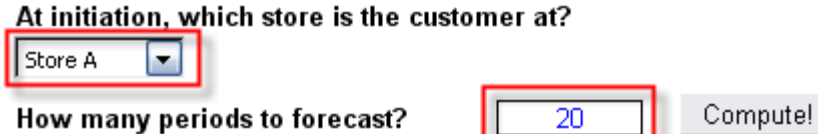

Figure 1: Markov chain input assumptions

#### **Results**

The results from a Markov Process include a chain of events, indicating the transition from one store to the next. For instance, if there are 1,000 customers total, at Period 5, there will be 723 customers, on average, in Store A versus 277 in Store B, and so forth. Over time, a steady state occurs, and the *Steady State Probability* results indicate what would happen if the analysis is performed over a much longer period. These steady-state probabilities are also indicative of the respective market shares. In other words, over time and at equilibrium, Store A has a 66.67% market share as compared to 33.33% market share (Figure 2).

This analysis can be extended to say, a machine functioning over time. In the example given, say the probability of a machine functioning in the current state will continue to function the next period about 90% of the time. Then the probability that the machine will still be functioning in 5 periods is 72.27% or 66.67% in the long run.

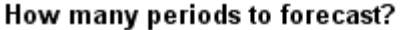

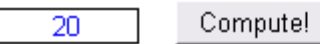

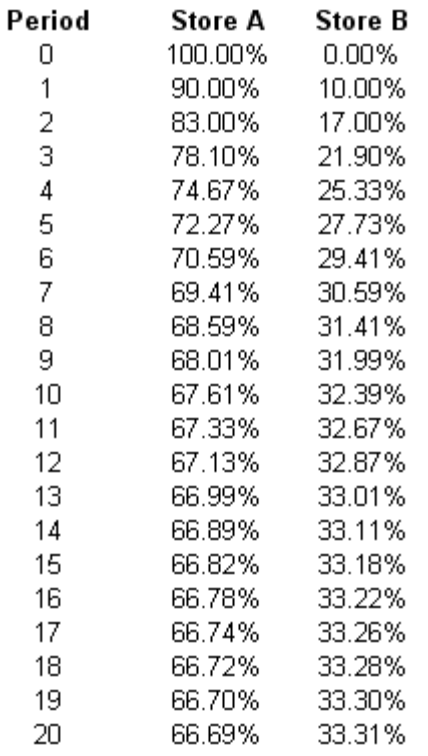

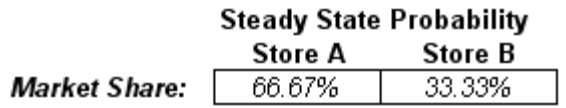

Figure 2: Markov chain results with steady state effects